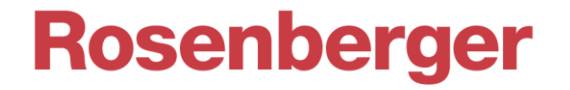

# **PIA Gen3 Remote Interface**

Passive Intermodulation Analyzer *IM-A-xxxx, IM-B-xxxx, IM-R-xxxx Series*

# 1 Connection Setup

Communication is done via a **Telnet** connection over TCP/IP **Port 5025**. The IP Address of PIM Analyzer is shown in the bottom right corner on the desktop background, if the application is minimized.

There are various simple Telnet programs available, e.g. PuTTY, TeraTerm etc., or open a Socket in your own program:

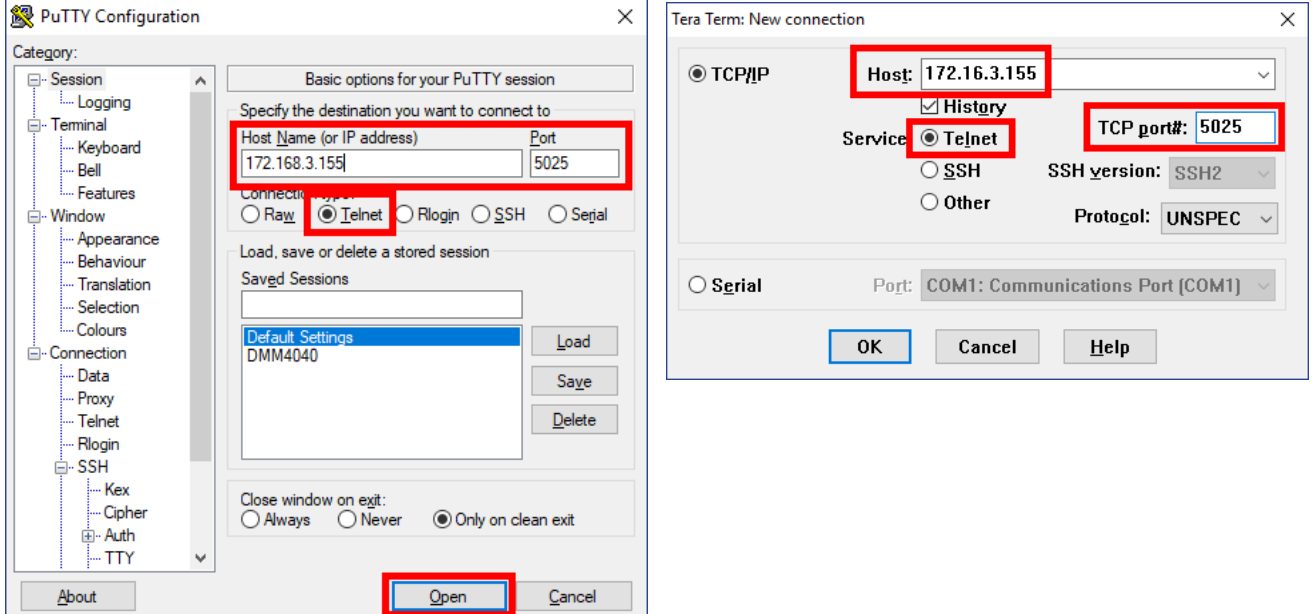

Once a connection is established, you could test the availability using **\*IDN?**:

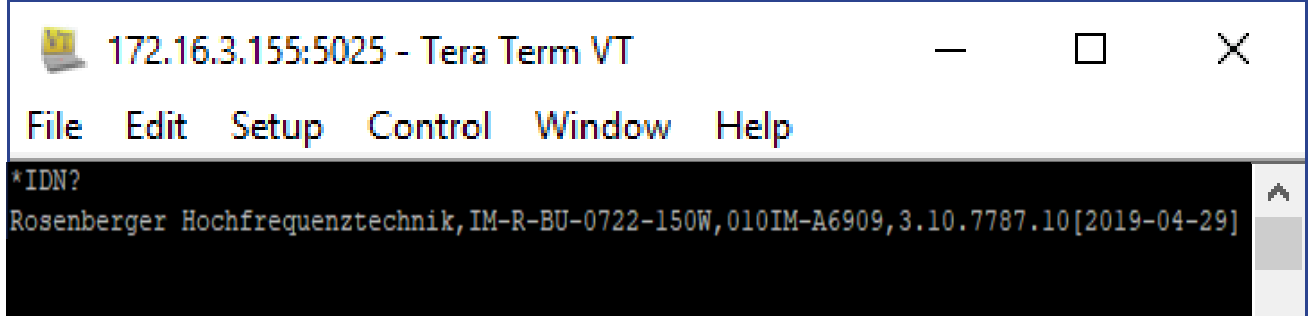

Congratulations, you are now ready to use the SCPI commands described in Chapter [2!](#page-1-0)

Please consider: We preserve the right to add and modify SCPI commands with future development! The dll will check for compatibility during connection setup and throw an error.

# Rosenberger

# <span id="page-1-0"></span>2 Table of Commands

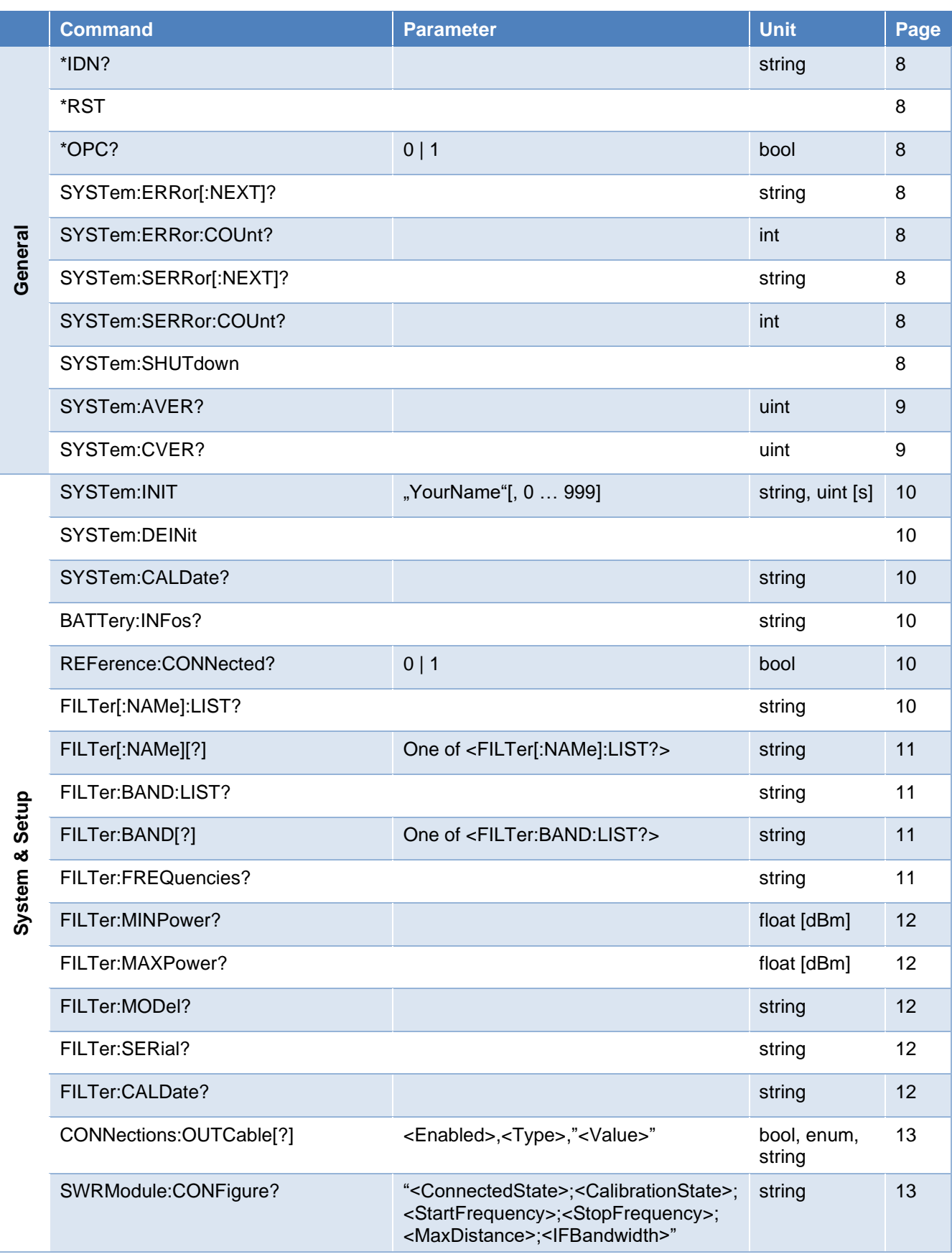

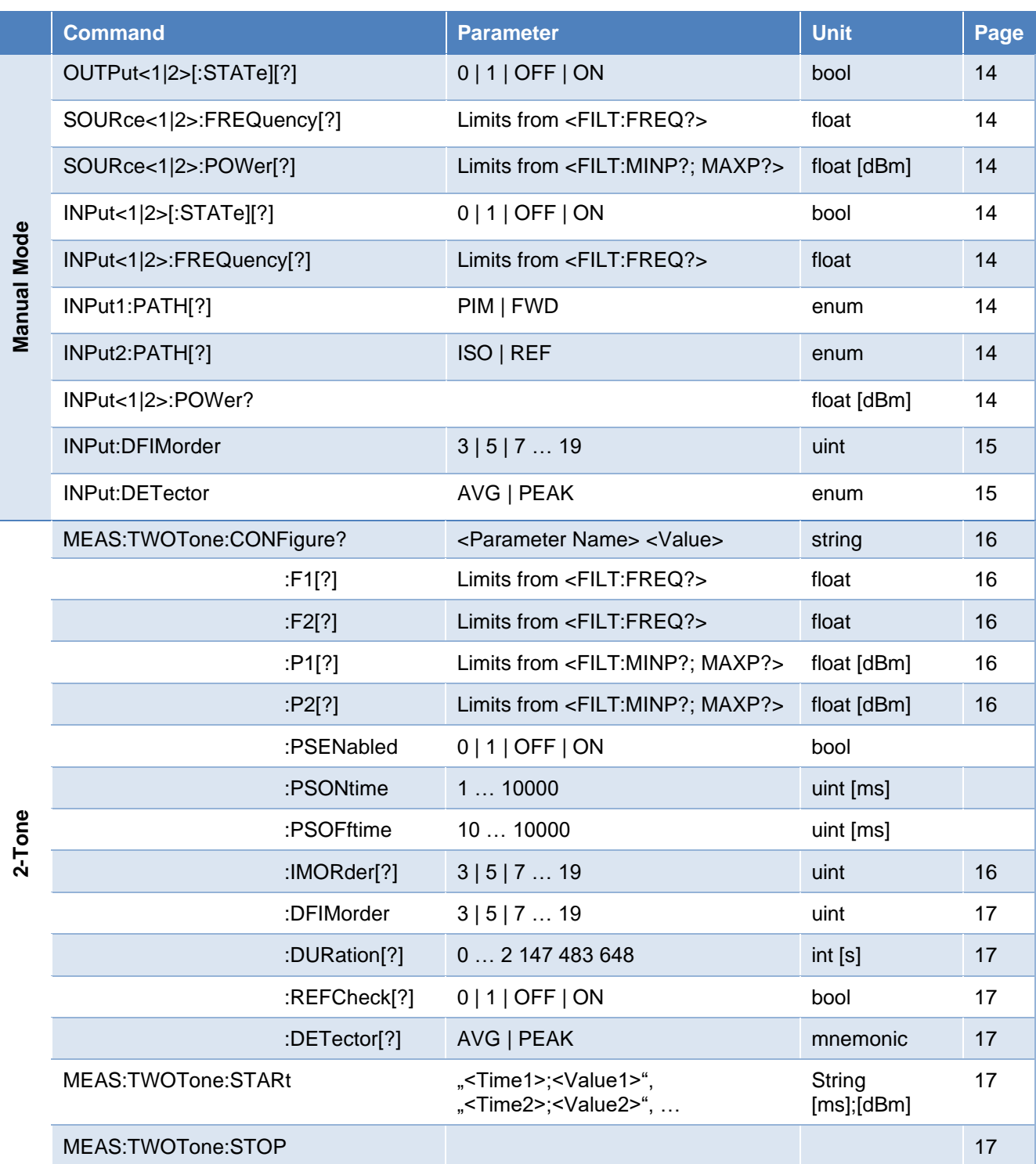

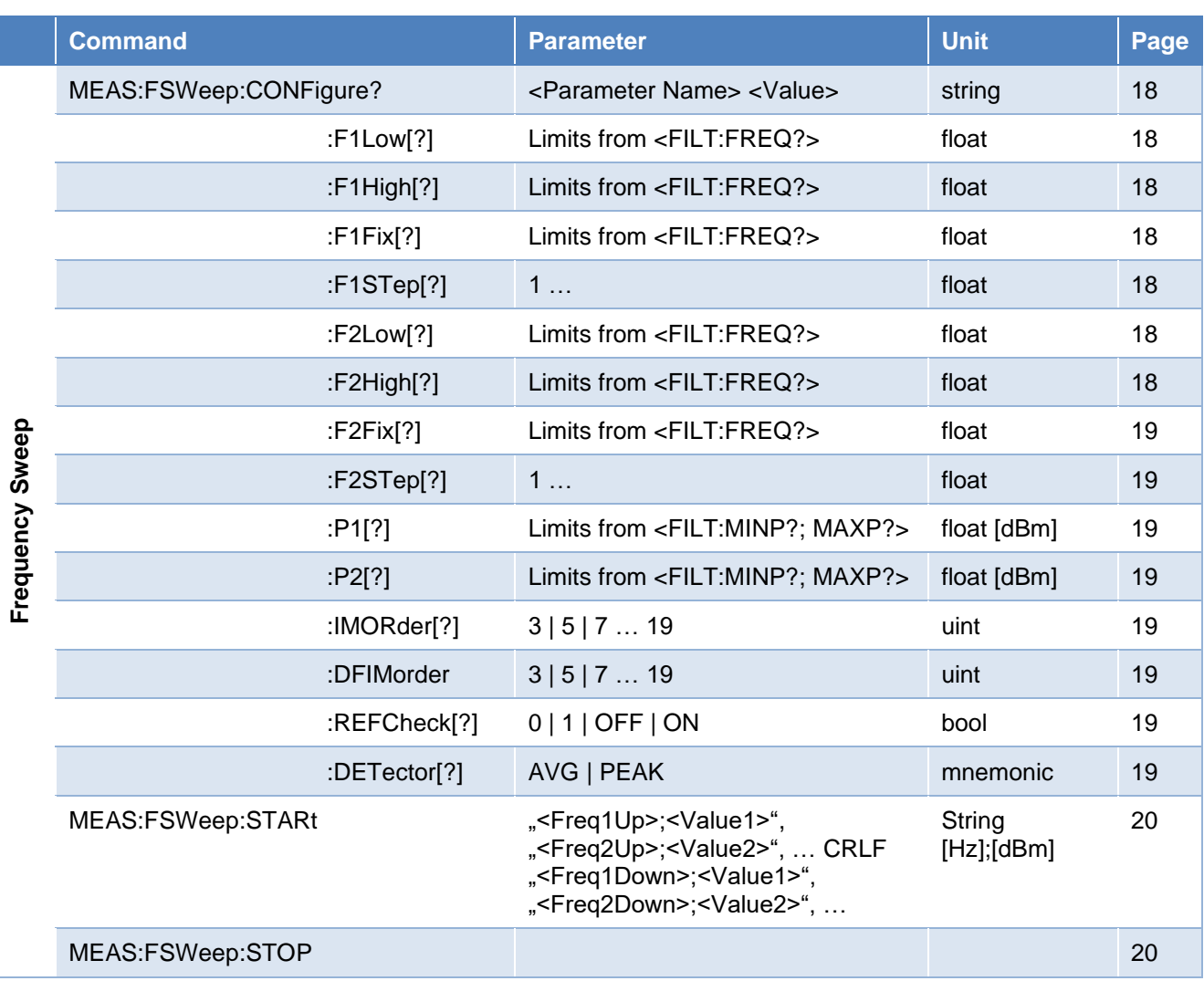

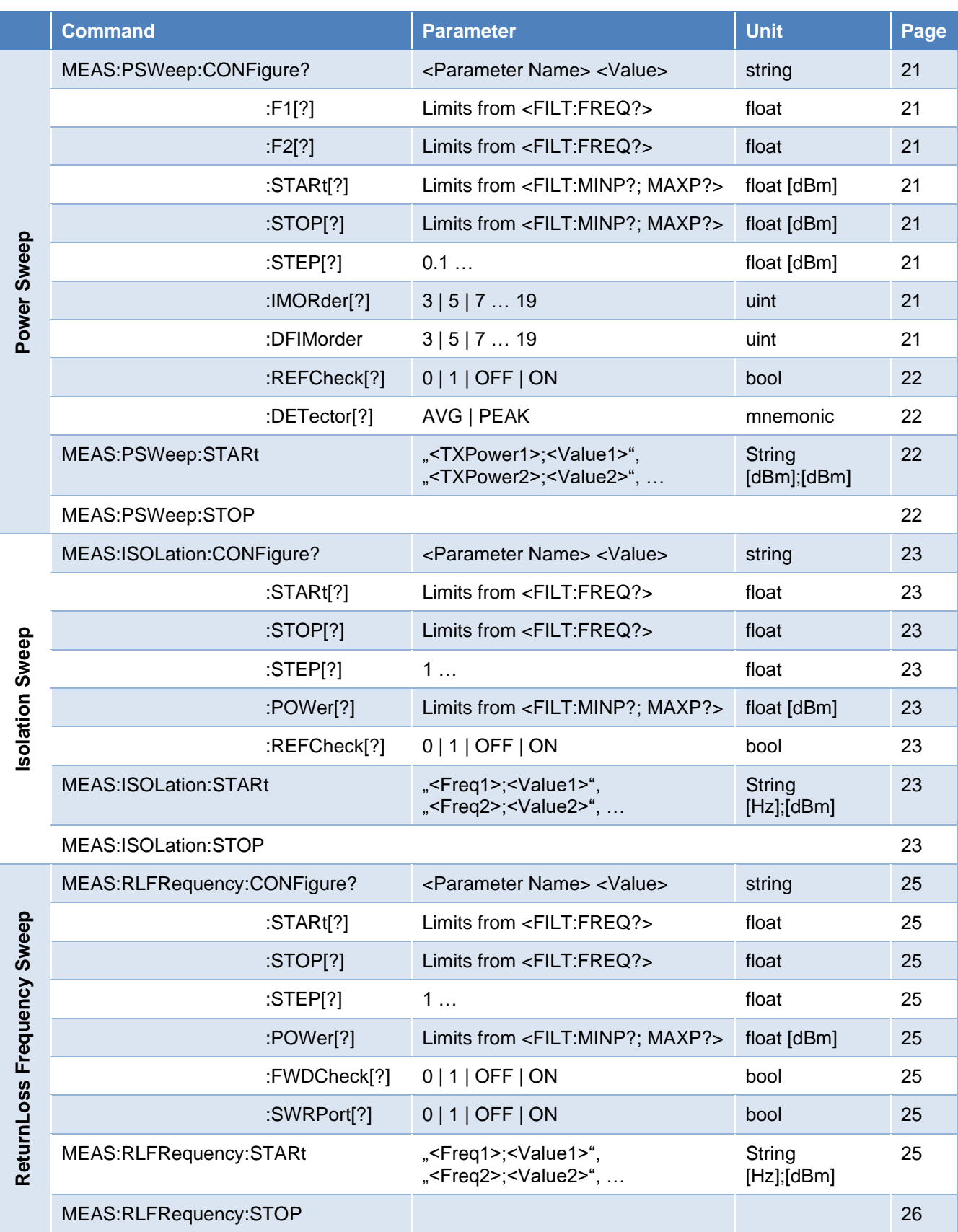

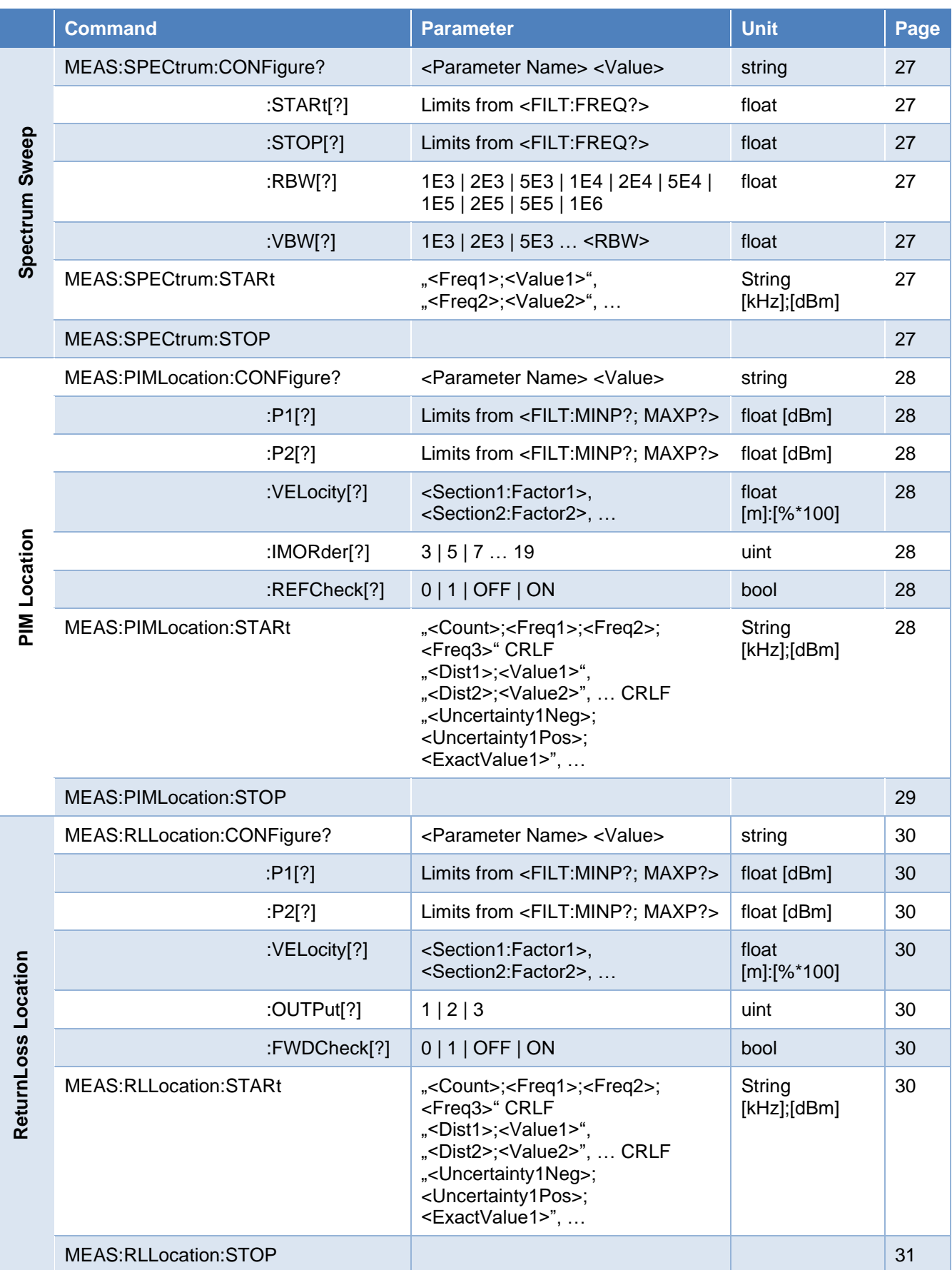

# **Rosenberger**

# 3 SCPI Commands

# **3.1 Common Interface Notations**

- Commands:
	- o SCPI is not case sensitive
	- o It is enough to write the (capital) abbreviation of commands, e.g.: syst:cald? instead of system:caldate?
	- o Commands within the same node can be nested with a semicolon e.g.: meas:twot:conf:f1 1.805E9;f2 1.880E9;p1 43.3;p2 43.5;dur 20 is a single line short form of: meas:twot:conf:f1 1.805E9 meas:twot:conf:f2 1.880E9 meas:twot:conf:p1 43.3 meas:twot:conf:p2 43.5 meas:twot:conf:dur 20
- Variables: Variables to be replaced by an actual value are written in parenthesis as <Variable>
- Strings: Text inputs are written in quotation marks "<This is a text variable>" They do not contain a new line, unless otherwise noted (CRLF)
- Bool: Bool parameters can be sent as: 0 or OFF 1 or ON
	- Results are always sent as a number: 0 or 1
- Mnemonic: Some commands are using a mnemonic or enum as setting. It is written as a string but without quotation marks. E.g. AVG, PEAK, PIM, FWD, ISO, REF ...
- Power: Unit of power is dBm and related to the corresponding input/output interface. Corrections to compensate test fixture/cable has to be done by user application!
- Frequencies: Frequencies can be written in following notations (e.g. 1805 MHz): 1805000000 | 1805000KHZ | 1805MHZ | 1.805GHZ | 1805E6 | 1.805E9 Results are always in Hz and in exponential notation (e.g. 1805 MHz): 1.805E9
- Lists: Some Queries/Functions are delivering a bunch of grouped results, these are comma separated strings which may contain a semicolon as separator within "<x1>;<y1>","<x2>;<y2>","<x3>;<y3>","<x4>;<y4>"
- Macro Functions: Each measurement type has a MEAS:<MeasurementType>:STARt function which provides the easiest way to perform a measurement. This macro delivers a stream of measurement results with the highest possible speed. The settings of each measurement are predefined with useful defaults and can be modified with the corresponding MEAS:<MeasurementType>:CONF:<Parameter> <Value> commands. It is possible to perform user defined measurements using the manual functions of chapter [3.3.15.](#page-11-6)

Doc v1.2 SCPI v13 Author: Kaindl B. 2020-09-30

#### www.rosenberger.com

#### **3.2 General**

#### <span id="page-7-0"></span>**3.2.1 \*IDN?**

The identification query contains information about manufacturer, model, serial number and version of test equipment.

Result: "Rosenberger Hochfrequenztechnik,<Model>,<Serial>,<Version>" Example: "Rosenberger Hochfrequenztechnik,IM-R-BU-0722-150W,010IM-A1234, 3.10.7781.10[2019-04-29]"

#### <span id="page-7-1"></span>**3.2.2 \*RST**

<span id="page-7-2"></span>The reset command resets the test equipment to its default settings and input/outputs to their default state.

#### **3.2.3 \*OPC?**

<span id="page-7-3"></span>The operation complete flag can be polled to check if an asynchronous command has been processed. Configurations (and SYSTem:INIT) are synchronous commands, thus holding back response and delivering a 1 when finished. Measurements are asynchronous and polling results in 0 until measurement is finished. It does not necessarily mean the command was successful – use SYSTem:ERRor:COUnt? query to check!

Result: <OperationCompleteFlag> [bool] Example: 1

# **3.2.4 SYSTem:ERRor[:NEXT]?**

<span id="page-7-4"></span>System error query delivers the last of an error queue with ID and description string. It is recommended to check for error after each command.

Result: <Error ID>,"<Error Description>" [uint],[string] Example: 4711,"Cannot set default values for IM9, frequencies out of range!"

#### **3.2.5 SYSTem:ERRor:COUnt?**

<span id="page-7-5"></span>System error count delivers the number of errors in queue.

Result: <ErrorCount> [uint] Example: 1

#### **3.2.6 SYSTem:SERRor[:NEXT]?**

<span id="page-7-6"></span>System Static Error delivers the last of a system error queue with ID and description string. It is only deleted when problem cause is removed!

Note: A local disconnect at the GUI (see SYSTem:DEINit) causes a static error seen by remote operator also.

Result: <Error ID>,"<Error Description>" [uint],[string] Example: 4, "SBC disconnect"

# **3.2.7 SYSTem:SERRor:COUnt?**

<span id="page-7-7"></span>System error count delivers the number of system errors in queue.

Result: <ErrorCount> [uint] Example: 0

# **3.2.8 SYSTem:SHUTdown**

Shutdown closes application and shuts down the device.

Result: 1 1 and 1 and 1 and 1 and 1 and 1 and 1 and 1 and 1 and 1 and 1 and 1 and 1 and 1 and 1 and 1 and 1 and 1 and 1 and 1 and 1 and 1 and 1 and 1 and 1 and 1 and 1 and 1 and 1 and 1 and 1 and 1 and 1 and 1 and 1 and 1

#### www.rosenberger.com

#### <span id="page-8-0"></span>**3.2.9 SYSTem:AVER?**

ActualVersion returns the current SCPI Version of the device. Note: **ActualVersion is incremented if commands are added or changed.** This Command Reference is based on the latest SCPI Version (see footer).

Result: <ActualSCPIVersion> [uint] Example: 11

#### <span id="page-8-1"></span>**3.2.10 SYSTem:CVER?**

CompatibleVersion returns the last backward compatible SCPI Version of the device. Note: **It is recommended to check if application written based on older Command-Reference (see footer) is still compatible.**

Result: < CompatibleSCPIVersion> [uint]

Example: 10

In this example, a user application based on command reference v9 will not work properly!

#### www.rosenberger.com

# **3.3 Setup**

# <span id="page-9-0"></span>**3.3.1 SYSTem:INIT**

<span id="page-9-1"></span>

Without initialization, commands are limited to \*IDN?, SYSTem:ERROr? and \*OPC? Proper initialization is mandatory to control all measurement functions and to prevent unintended RF power at the output. Init is used to establish a connection to the device. Use a meaningful ID to login into the unit (e.g. UserName or Workstation ID), which can be added to the trusted list and shown at the device screen. First login always needs a local authentication, later logins are authenticated through the trusted list.

Remote control is limited to one IP address, thus one user at a time! But initialization survives a socket disconnect.

Local control is blocked while a remote control is established, but remote user can be disconnected manually or through timeout.

Define a proper timeout [s] which ensures that a stopped user application unblocks the device. Timeout is optional, if left blank session expires after 30s. Use timeout 0 for infinite sessions.

Parameter: "<User Name>"[, <Timeout>] [string],[uint] Example: "Worker: John Deere", 60

# **3.3.2 SYSTem:DEINit**

<span id="page-9-2"></span>Closes the connection and unblocks the device.

# <span id="page-9-6"></span>**3.3.3 SYSTem:CALDate?**

Used to query the last calibration date of base unit in format YYYY-MM-DD (see [0](#page-11-4) for filter calibration date).

<span id="page-9-3"></span>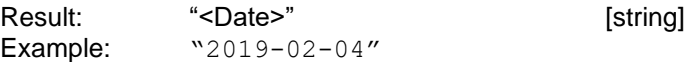

# **3.3.4 BATTery:INFos?**

<span id="page-9-4"></span>Used to get information about inserted battery packs in portable units IM-A-BU-xxxx and IM-B-BU-xxxx.

Result: "<Status>","<SystemBattery>","<PA1Battery>","<PA2Battery>"

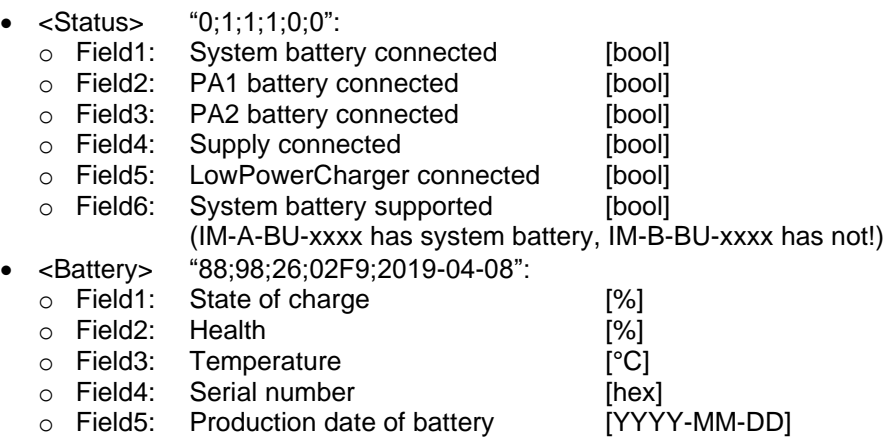

# **3.3.5 REFerence:CONNected?**

<span id="page-9-5"></span>Used to check if external 10 MHz reference source is locked.

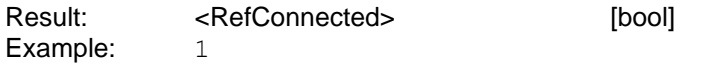

#### www.rosenberger.com

#### **3.3.6 FILTer[:NAMe]:LIST?**

<span id="page-10-0"></span>This command lists all available filter units which are initialized by the base unit during application boot. Most filters have only one band (which equal to the filter name), some have two bands (e.g. LTE 700L + LTE 700U, PCS + AWS).

Result: "<Filter1>","<Filter2>","<Filter3>",...[string]

• <Filter1> "<Filter1Name>;<Filter1Band1>;<Filter1Band2>"

- o Field1: Filter name [string]
- $\circ$  Field2: Name of main filter band 1 [string]
- o [Field3:] Name of filter band 2 [optional] [string]
- <Filter2> "<Filter2Name>;<Filter2Band1>;<Filter2Band2>"
	- o Field1: Filter name [string] o Field2: Name of main filter band 1 [string]
	- o [Field3:] Name of filter band 2 [optional] [string]
- <Filter3> "<Filter3Name>;<Filter3Band1>;<Filter3Band2>"
- o Field1: Filter name **[string]**
- 
- $\circ$  Field2: Name of main filter band 1 [string]
- o [Field3:] Name of filter band 2 [optional] [string]

Example: "LTE 700LU;LTE 700L;LTE 700U","EGSM 900;EGSM 900","PCS/AWS 1900;PCS;PCS/AWS"

# **3.3.7 FILTer[:NAMe][?]**

<span id="page-10-1"></span>This command selects an available filter unit (one of FILTer[:NAMe]:LIST?) and sets switch matrix accordingly.

Parameter: "<FilterName>" [string] Example: "DIGDIV 800"

#### **3.3.8 FILTer:BAND:LIST?**

<span id="page-10-2"></span>This command lists the available frequency bands covered by the current selected filter. Most filters have only one band (which equal to the filter name), some have two bands (e.g. LTE 700L + LTE 700U, PCS + AWS).

Result: "<Band1>","<Band2>",... [string] Example: "LTE 700L","LTE 700U"

# **3.3.9 FILTer:BAND[?]**

<span id="page-10-3"></span>This command selects an available filter frequency band of the current selected filter unit.

Parameter: "<BandName>" [string] Result: "LTE 700L"

#### www.rosenberger.com

#### **3.3.10 FILTer:FREQuencies?**

<span id="page-11-0"></span>This command lists the available frequency ranges of all bands of current selected filter unit.

- Result: "<FilterName>;<NumberOfSupportedBands>; <Band1>;<B1F1Min>;<B1F1Max>;<B1F2Min>;<B1F2Max>;<B1RXMin>;<B1RXMax>; <Band2>;<B2F1Min>;<B2F1Max>;<B2F2Min>;<B2F2Max>;<B2RXMin>;<B2RXMax>,…"
- Field1: Filter Name <FILTer[:NAMe]?> [string]
- Field2: Number of supported Bands [uint]
- Field3: Band Name <FILTer:BAND?> [string]
- Field4: Carrier1 minimum frequency [float]
- Field5: Carrier1 maximum frequency [float]
- Field6: Carrier2 minimum frequency [float]
- Field7: Carrier2 maximum frequency [float]
- Field8: Receive minimum frequency [float]
- Field9: Receive maximum frequency [float]
- Field10: Band Name 2…

Example: "LTE 700LU;2;LTE 700L;7.28E8;7.4E8;7.5E8;7.64E8;6.98E8;7.16E8;LTE 700U;7.28E8;7.4E8;7.5E8;7.64E8;7.76E8;7.98E8"

#### **3.3.11 FILTer:MINPower?**

This command derives the minimum configurable output power within this filter band.

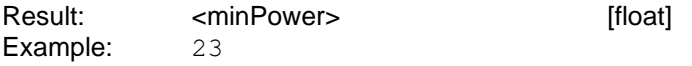

#### <span id="page-11-1"></span>**3.3.12 FILTer:MAXPower?**

<span id="page-11-2"></span>This command derives the maximum achievable output power within this filter band. It is internally calculated based on maximum amplifier output minus filter and cable losses.

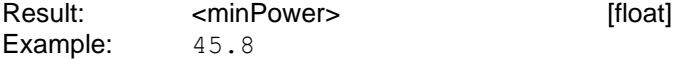

#### **3.3.13 FILTer:MODel?**

<span id="page-11-3"></span>This query delivers our manufacturer part number of the selected filter unit. It contains a rough frequency notation, the E-UTRA Band number which is compatible to and hardware option description.

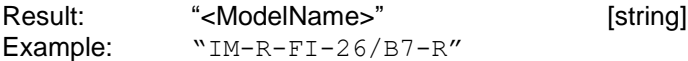

#### **3.3.14 FILTer:SERial?**

<span id="page-11-4"></span>This query delivers the serial number of the selected filter unit.

Result: <FilterSerial> [string] Example: "010IM-A0815"

# <span id="page-11-6"></span>**3.3.15 FILTer:CALDate?**

Used to query the last calibration date of filter unit in format YYYY-MM-DD (see [3.3.3](#page-9-6)[0](#page-11-4) for base unit calibration date).

<span id="page-11-5"></span>Result: "<Date>" Example: "2019-04-08"

#### www.rosenberger.com

# <span id="page-12-0"></span>**3.3.16 CONNections:OUTCable[?]**

Used to set up a cable offset between the Test Port of the Analyzer and the DUT. With type 0 a predefined cable is used with offsets from a look up table and type 1 defines a numerical offset in dB (at all frequencies).

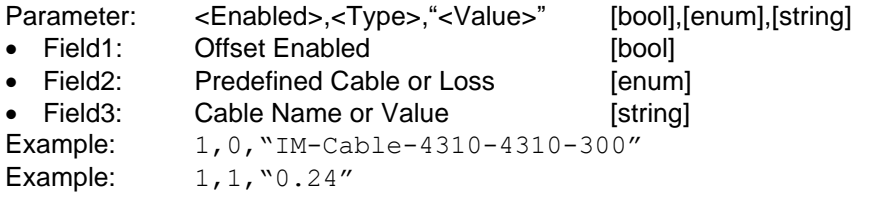

#### **3.3.17 SWRModule:CONFigure?**

Used to query the configuration of built in VNA Module (Hardware Option). As reconfiguration always requires recalibration which must be done manually at the unit, this command is read only. If the VNA Module is not installed the command only returns "CONNECTED 0"

Result: "<ConnectedState>;<CalibrationState>;<StartFrequency>; <StopFrequency>;<MaxDistance>;<IFBandwidth>"

- Field1: Is HW Option available [bool]
- Field2: Calibration Status [bool]
- Field3: Start Frequency [float]
- Field4: Stop Frequency [float]
- Field5: Maximum Distance [float]
- Field6: IF Bandwidth [float]

Example: "CONNECTED 1;CALIBRATED 1;STARTFREQ 5.0E8;STOPFREQ 2.7E9; MAXDIST 100;IFBW 1000"

#### www.rosenberger.com

#### **3.4 Manual Measurement**

Manual measurements are mainly used to do some quick tests, experiments or define own measurement sequences. It is possible to switch on and off carriers individually, change the frequency, power and read receiver values at configurable frequencies while carrier is on.

# <span id="page-13-0"></span>**3.4.1 OUTPut<1|2>[:STATe][?]**

<span id="page-13-1"></span>This command is used to activate the power amplifier 1 or 2.

Parameter: 0 | 1 | OFF | ON [bool] Default: OFF

#### **3.4.2 SOURce<1|2>:FREQuency[?]**

<span id="page-13-2"></span>This command is used to set the transmitter frequencies. Settings are limited to current <FILTer:FREQuencies?>.

Parameter: <Frequency> [float]

#### **3.4.3 SOURce<1|2>:POWer[?]**

<span id="page-13-3"></span>This command is used to set the transmitter output powers. Settings are limited to current <FILTer:MINPower?> and <FILTer:MAXPower?>.

Result: <Output#Power> [float]

# **3.4.4 INPut<1|2>[:STATe][?]**

<span id="page-13-4"></span>This command activates or disables the input.

Parameter:  $0 | 1 |$  OFF | ON [bool]

# **3.4.5 INPut<1|2>:FREQuency[?]**

<span id="page-13-5"></span>This command is used to set the frequency of corresponding input. Settings are limited to current <FILTer:FREQuencies?>.

Parameter: <Frequency> [float]

#### **3.4.6 INPut1:PATH[?]**

<span id="page-13-6"></span>This command is used to select the input path of receiver 1 which can be either PIM or FWD. Parameter: <Input1Path> [mnemonic]

#### **3.4.7 INPut2:PATH[?]**

<span id="page-13-7"></span>This command is used to select the input path of receiver 2 which can be either ISO or REF.

Parameter: <Input2Path> [mnemonic]

#### **3.4.8 INPut<1|2>:POWer?**

This query is used to read the receiver input value in dBm

<span id="page-13-8"></span>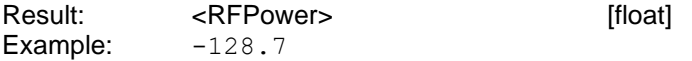

#### www.rosenberger.com

#### **3.4.9 INPut:DFIMorder**

<span id="page-14-0"></span>This command calculates and sets the TX & RX frequencies depending on the defined order and filter frequency limits.

Parameter: <IM-Order> [uint] Example: 5

# **3.4.10 INPut:DETector**

This command is used to select either AVG or PEAK detector for both receivers. AVG Detector: Bandwidth 1kHz, average of 20 samples per result (available each 20ms) Peak Detector: Bandwidth 10kHz, maximum of 200 samples per result (available each 20ms)

Parameter: <DetectorType> [mnemonic] Example: AVG

#### www.rosenberger.com

# **3.5 PIM 2-Tone Measurement**

A 2-Tone or Timesweep PIM Measurement measures PIM over time with two static TX carriers. It is used for dynamic PIM testing to measure PIM during mechanical stress.

#### <span id="page-15-0"></span>**3.5.1 MEAS:TWOTone:CONFigure?**

<span id="page-15-1"></span>This query lists the configured settings for 2-Tone measurement. All queries of MEAS:TWOT:CONF:xx are grouped in one big string. See command definitions below.

It can also be used as a nested command to set all parameters at once.

Result: "F1 <FrequencyTX1>;F2 <FrequencyTX2>;P1 <PowerTX1>;P2 <PowerTX2>;IMORDER <IM Order>;DURATION <Duration>;REFCHECK <Refcheck>;DETECTOR <Detector>" Example: "F1 9.25E8;F2 9.60E8;P1 43.7;P2 43.8;IMORDER 3;DURATION 12;REFCHECK 1;DETECTOR PEAK"

#### **3.5.2 MEAS:TWOTone:CONFigure:F1[?]**

<span id="page-15-2"></span>This command is used to set the frequency of carrier 1 (TX1). Settings are limited to current <FILTer:FREQuencies?>.

Parameter: <Frequency> [float]

#### **3.5.3 MEAS:TWOTone:CONFigure:F2[?]**

<span id="page-15-3"></span>This command is used to set the frequency of carrier 2 (TX2). Settings are limited to current <FILTer:FREQuencies?>.

Parameter: <Frequency> [float]

# **3.5.4 MEAS:TWOTone:CONFigure:P1[?]**

<span id="page-15-4"></span>This command is used to set the power of carrier 1 (TX1). Settings are limited to current <FILTer:MINPower?> and <FILTer:MAXPower?>.

Parameter: <Power> [float]

#### <span id="page-15-5"></span>**3.5.5 MEAS:TWOTone:CONFigure:P2[?]**

This command is used to set the power of carrier 2 (TX2). Settings are limited to current <FILTer:MINPower?> and <FILTer:MAXPower?>.

Parameter: <Power> [float]

#### **3.5.6 MEAS:TWOTone:CONFigure:PSENabled[?]**

This command is used to activate or deactivate the Power Saving mode. Note: Set MEAS:TWOTone:CONFigure:DETector to PEAK to capture the maximum PIM value during pulses. Not recommended for qualification measurements. Recommended to reduce heating and increase battery lifetime for PIM hunting durations >60s.

Parameter: 0 | 1 | OFF | ON [bool]

#### **3.5.7 MEAS:TWOTone:CONFigure:PSONtime[?]**

This command is used to set the power-on time in Power Save mode.

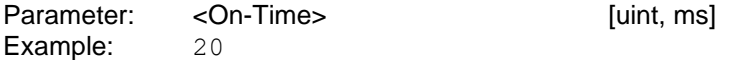

#### www.rosenberger.com

#### **3.5.8 MEAS:TWOTone:CONFigure:PSOFftime[?]**

This command is used to set the power-off time in Power Save mode.

Parameter: < Off-Time> [uint, ms] Example: 180

# **3.5.9 MEAS:TWOTone:CONFigure:IMORder[?]**

<span id="page-16-0"></span>This command sets the IM order for PIM measurement and is used for calculation of corresponding RX frequency. It is recommended to use MEAS:TWOT:CONF:DFIMorder to avoid frequency-out-of-range errors and need for your own calculation.

Parameter: <IM-Order> [uint]

#### **3.5.10 MEAS:TWOTone:CONFigure:DFIMorder**

<span id="page-16-1"></span>This command calculates and sets the TX & RX frequencies depending on the defined order and filter frequency limits.

Parameter: <IM-Order> [uint]

#### **3.5.11 MEAS:TWOTone:CONFigure:DURation[?]**

<span id="page-16-2"></span>This command sets the duration of 2-Tone measurement in seconds.

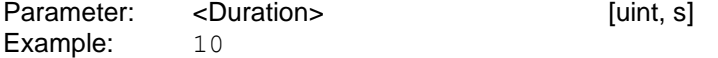

#### **3.5.12 MEAS:TWOTone:CONFigure:REFCheck[?]**

<span id="page-16-3"></span>This command activates or deactivates a return loss check prior measurement. Amplifier turn on time is faster without check, but measuring with very bad VSWR is not recommended because it stresses components.

Parameter:  $0 | 1 |$  OFF | ON [bool]

#### **3.5.13 MEAS:TWOTone:CONFigure:DETector[?]**

<span id="page-16-4"></span>This command is used to select either AVG or PEAK detector. AVG Detector: Bandwidth 1kHz, average of 20 samples per result (available each 20ms) Peak Detector: Bandwidth 10kHz, maximum of 200 samples per result (available each 20ms)

Parameter: <DetectorType> [mnemonic] Example: PEAK

#### **3.5.14 MEAS:TWOTone:STARt**

<span id="page-16-5"></span>This command initiates a 2-Tone measurement macro. The amplifiers will ramp up to the configurated power and receiver read out continuously every 20ms. The result is a stream of "<Time>;<Value>" pairs and ends with CRLF. Unit of time is milli-seconds [ms].

Result: "<Time1>;<Result1>","<Time2>;<Result2>",…CRLF **Example:**  $0; -62.1", 20; -62.1", 40; -60.8", \ldots$ CRLF

# **3.5.15 MEAS:TWOTone:STOP**

This command interrupts the 2-Tone measurement macro before the configured <MEAS:TWOT:CONF:DURation>. The amplifiers will ramp down and stream is stopped.

# **Rosenberger**

# **3.6 PIM Frequency Sweep Measurement**

<span id="page-17-0"></span>A (Frequency-) Sweep PIM Measurement measures PIM sweeping one TX carrier while the second is kept static. It is the recommended additional test method because a ripple in resulting graph indicates two or more PIM sources.

#### **3.6.1 MEAS:FSWeep:CONFigure?**

<span id="page-17-1"></span>This query lists the configured settings for PIM sweep measurement. All queries of MEAS:FSW:CONF:xx are grouped in one big string, sorted by upsweep and downsweep parameters. See command definitions below.

It can also be used as a nested command to set all parameters at once.

Result: "F1LOW <StartFreqTX1>;F1HIGH <StopFreqTX1>;F1STEP <StepsizeTX1>; F2FIX <FixFreqTX2>;F2HIGH <StartFreqTX2>;F2LOW <StopFreqTX2>; F2STEP <StepsizeTX2>;F1FIX <FixFreqTX1>;P1 <PowerTX1>;P2 <PowerTX2>; IMORDER <IM Order>;REFCHECK <Refcheck>;DETECTOR <Detector>" Example: "F1LOW 9.25E8;F1HIGH 9.35E8;F1STEP 1E6;F2FIX 9.6E8;F2HIGH 9.6E8;F2LOW 9.4E8;F2STEP 1E6;F1FIX 9.25E8;P1 43.7;P2 43.8;IMORDER 3;REFCHECK 1;DETECTOR AVG"

#### **3.6.2 MEAS:FSWeep:CONFigure:F1Low[?]**

<span id="page-17-2"></span>This command is used to set the start frequency for upsweep of carrier 1 (F1Low). Settings are limited to current <FILTer:FREQuencies?>.

Default is derived from IM Order (MEAS:FWS:CONF:DFIMorder) to achieve widest possible sweep range.

Parameter: <Frequency> [float]

#### **3.6.3 MEAS:FSWeep:CONFigure:F1High[?]**

<span id="page-17-3"></span>This command is used to set the stop frequency for upsweep of carrier 1 (F1High). Settings are limited to current <FILTer:FREQuencies?>.

Default is derived from IM Order (MEAS:FWS:CONF:DFIMorder) to achieve widest possible sweep range.

Parameter: <Frequency> [float]

#### **3.6.4 MEAS:FSWeep:CONFigure:F1Fix[?]**

<span id="page-17-4"></span>This command is used to set the fixed frequency (F1Fix) for downsweep of carrier 2. Settings are limited to current <FILTer:FREQuencies?>.

Default is derived from IM Order (MEAS:FWS:CONF:DFIMorder) to achieve widest possible sweep range.

Parameter: <Frequency> [float]

#### **3.6.5 MEAS:FSWeep:CONFigure:F1STep[?]**

<span id="page-17-5"></span>This command is used to set the frequency step size for upsweep of carrier 1 (F1STep).

Parameter: <Frequency> [float]

# **3.6.6 MEAS:FSWeep:CONFigure:F2Low[?]**

<span id="page-17-6"></span>This command is used to set the stop frequency for downsweep of carrier 2 (F2Low). Settings are limited to current <FILTer:FREQuencies?>.

Default is derived from IM Order (MEAS:FWS:CONF:DFIMorder) to achieve widest possible sweep range.

Parameter: <Frequency> [float]

#### www.rosenberger.com

#### **3.6.7 MEAS:FSWeep:CONFigure:F2High[?]**

<span id="page-18-0"></span>This command is used to set the start frequency for downsweep of carrier 2 (F2High). Settings are limited to current <FILTer:FREQuencies?>.

Default is derived from IM Order (MEAS:FWS:CONF:DFIMorder) to achieve widest possible sweep range.

Parameter: <Frequency> [float]

# **3.6.8 MEAS:FSWeep:CONFigure:F2Fix[?]**

This command is used to set the fixed frequency (F2Fix) for downsweep of carrier 1. Settings are limited to current <FILTer:FREQuencies?>.

Default is derived from IM Order (MEAS:FWS:CONF:DFIMorder) to achieve widest possible sweep range.

Parameter: <Frequency> [float]

# **3.6.9 MEAS:FSWeep:CONFigure:F2STep[?]**

<span id="page-18-1"></span>This command is used to set the frequency step size for downsweep of carrier 2 (F2STep).

Parameter: <Frequency> [float]

#### **3.6.10 MEAS:FSWeep:CONFigure:P1[?]**

<span id="page-18-2"></span>This command is used to set the power of carrier 1 (TX1). Settings are limited to current <FILTer:MINPower?> and <FILTer:MAXPower?>.

Parameter: <Power> [float]

#### **3.6.11 MEAS:FSWeep:CONFigure:P2[?]**

<span id="page-18-3"></span>This command is used to set the power of carrier 2 (TX2). Settings are limited to current <FILTer:MINPower?> and <FILTer:MAXPower?>.

Parameter: <Power> [float]

#### **3.6.12 MEAS:FSWeep:CONFigure:IMORder[?]**

<span id="page-18-4"></span>This command sets the IM order for PIM measurement and is used for calculation of corresponding RX frequency. It is recommended to use MEAS:FSW:CONF:DFIMorder to avoid frequency-out-of-range errors and need for your own calculation of proper sweep range.

Parameter: <IM-Order> [uint]

#### **3.6.13 MEAS:FSWeep:CONFigure:DFIMorder**

<span id="page-18-5"></span>This command calculates and sets the optimum sweep frequencies depending on the defined order and filter frequency limits.

Parameter: <IM-Order> [uint]

#### **3.6.14 MEAS:FSWeep:CONFigure:REFCheck[?]**

<span id="page-18-6"></span>This command activates or deactivates a return loss check prior measurement. Amplifier turn on time is faster without check, but measuring with very bad VSWR is not recommended because it stresses components.

Parameter: 0 | 1 | OFF | ON [bool]

#### www.rosenberger.com

#### **3.6.15 MEAS:FSWeep:CONFigure:DETector[?]**

<span id="page-19-0"></span>This command is used to select either AVG or PEAK detector. AVG Detector: Bandwidth 1kHz, average of 20 samples per result (available each 20ms) Peak Detector: Bandwidth 10kHz, maximum of 200 samples per result (available each 20ms)

Parameter: <DetectorType> [mnemonic] Example: PEAK

#### **3.6.16 MEAS:FSWeep:STARt**

<span id="page-19-1"></span>This command initiates a sweep measurement macro. The amplifiers will ramp up to the configurated power and receiver read out. Carrier1 will be increased by F1Step and receiver read again, …. until upsweep is completed. Then carrier2 will be decreased by F2Step until downsweep is finished. The result is a stream of "<Frequency>;<Value>" pairs with CRLF between up- and downsweep and ends with CRLF.

Result: "<Frequency1Up>;<Result1Up>","<Frequency2Up>;<Result2Up>",…CRLF "<Frequency1Down>;<Result1Down>","<Frequency2Down>;<Result2Down>",…CRLF Example: "8.9E8;-62.1","8.92E8;-62.5","8.94E8;-63.8",...CRLF "8.9E8;-62.2","8.91E8;-62.3","8.92E8;-62.5",...CRLF

#### **3.6.17 MEAS:FSWeep:STOP**

This command interrupts the sweep measurement macro before the configured upsweep and downsweep are finished. The amplifiers will ramp down and stream is stopped.

#### www.rosenberger.com

# **3.7 Power Sweep Measurement**

With a Power Sweep Measurement the frequency of both carriers is fixed, but the power is increased linearly. It is used to characterize the behavior of a DUT or to define the maximum power to achieve a given PIM limit.

#### <span id="page-20-0"></span>**3.7.1 MEAS:PSWeep:CONFigure?**

<span id="page-20-1"></span>This query lists the configured settings for power sweep measurement. All queries of MEAS:PSW:CONF:xx are grouped in one big string. See command definitions below.

It can also be used as a nested command to set all parameters at once.

Result: "F1 <FreqTX1>;F2 <FreqTX2>;START <StartPower>;STOP <StopPower>; STEP <Stepsize>;IMORDER <IM Order>;REFCHECK <Refcheck>;DETECTOR <Detector>"

Example: "F1 730000;F2 762000;START 23;STOP 46;STEP 1;IMORDER 3;REFCHECK ON;DETECTOR AVG"

# **3.7.2 MEAS:PSWeep:CONFigure:F1[?]**

<span id="page-20-2"></span>This command is used to set the fixed frequency (F1) of carrier 1. Settings are limited to current <FILTer:FREQuencies?>.

Default is derived from IM Order (MEAS:FWS:CONF:DFIMorder).

Parameter: <Frequency> [float]

# **3.7.3 MEAS:PSWeep:CONFigure:F2[?]**

<span id="page-20-3"></span>This command is used to set the fixed frequency (F2) of carrier 2. Settings are limited to current <FILTer:FREQuencies?>.

Default is derived from IM Order (MEAS:FWS:CONF:DFIMorder).

Parameter: <Frequency> [float]

# **3.7.4 MEAS:PSWeep:CONFigure:STARt[?]**

<span id="page-20-4"></span>This command is used to set the start power of both carriers. Settings are limited to current <FILTer:MINPower?> and <FILTer:MAXPower?>.

Parameter: <Power> [float]

# **3.7.5 MEAS:PSWeep:CONFigure:STOP[?]**

<span id="page-20-5"></span>This command is used to set the stop power of both carriers. Settings are limited to current <FILTer:MINPower?> and <FILTer:MAXPower?>.

Parameter: <Power> [float]

# **3.7.6 MEAS:PSWeep:CONFigure:STEP[?]**

<span id="page-20-6"></span>This command is used to set the power step size of both carriers. Settings are limited to current <FILTer:MINPower?> and <FILTer:MAXPower?>.

Parameter: <Power> [float]

# **3.7.7 MEAS:PSWeep:CONFigure:IMORder[?]**

<span id="page-20-7"></span>This command sets the IM order for PIM measurement and is used for calculation of corresponding RX frequency. It is recommended to use MEAS:PSW:CONF:DFIMorder to avoid frequency-out-of-range errors and need for your own calculation of proper sweep range.

Parameter: <IM-Order> [uint]

#### www.rosenberger.com

# **3.7.8 MEAS:PSWeep:CONFigure:DFIMorder**

<span id="page-21-0"></span>This command calculates and sets the optimum sweep frequencies depending on the defined order and filter frequency limits.

Parameter: <IM-Order> [uint]

# **3.7.9 MEAS:PSWeep:CONFigure:REFCheck[?]**

<span id="page-21-1"></span>This command activates or deactivates a return loss check prior measurement. Amplifier turn on time is faster without check, but measuring with very bad VSWR is not recommended because it stresses components.

Parameter:  $0 | 1 |$  OFF | ON [bool]

#### **3.7.10 MEAS:PSWeep:CONFigure:DETector[?]**

<span id="page-21-2"></span>This command is used to select either AVG or PEAK detector. AVG Detector: Bandwidth 1kHz, average of 20 samples per result (available each 20ms) Peak Detector: Bandwidth 10kHz, maximum of 200 samples per result (available each 20ms)

Parameter: <DetectorType> [mnemonic] Example: PEAK

# **3.7.11 MEAS:PSWeep:STARt**

<span id="page-21-3"></span>This command initiates a power sweep measurement macro. The amplifiers will ramp up to the configurated power and receiver read out. Power of both carriers will be increased by <Stepsize> and receiver read again, …. until sweep is completed. The result is a stream of "<Power>;<Value>" pairs and ends with CRLF.

Result: "<Power1>;<Result1>","<Power2>;<Result2>","<Power3>;<Result3>",…CRLF Example: "23;-132.1","24;-133.5","25;-132.8",...,"45;-85.7","46;-83.9"CRLF

#### **3.7.12 MEAS:PSWeep:STOP**

This command interrupts the sweep measurement macro before the configured range is completed. The amplifiers will ramp down and stream is stopped.

#### www.rosenberger.com

# **3.8 Isolation Measurement**

<span id="page-22-0"></span>An Isolation (-Sweep) Measurement measures the isolation (loss) in dB between the Antenna port and the Isolation input port over frequency. It is used to measure the crosstalk between +45° and -45° port of an antenna, for instance.

#### **3.8.1 MEAS:ISOLation:CONFigure?**

This query lists the configured settings for isolation measurement. All queries of MEAS:ISOL:CONF:xx are grouped in one big string. See command definitions below.

It can also be used as a nested command to set all parameters at once.

Result: "START <StartFreq>;STOP <StopFreq>;STEP <Stepsize>;POWER <PowerTX>; REFCHECK <Refcheck> Example: "START 9.25E8;STOP 9.6E8;STEP 1E6;POWER 43.7;REFCHECK 1"

# <span id="page-22-1"></span>**3.8.2 MEAS:ISOLation:CONFigure:STARt[?]**

<span id="page-22-2"></span>This command is used to set the start frequency for frequency sweep of carrier. Settings are limited to current <FILTer:FREQuencies?>.

Parameter: <Frequency> [float]

#### **3.8.3 MEAS:ISOLation:CONFigure:STOP[?]**

This command is used to set the stop frequency for frequency sweep of carrier. Settings are limited to current <FILTer:FREQuencies?>.

Parameter: <Frequency> [float]

#### <span id="page-22-3"></span>**3.8.4 MEAS:ISOLation:CONFigure:STEP[?]**

This command is used to set the frequency step size for carrier.

Parameter: <Frequency> [float]

#### <span id="page-22-4"></span>**3.8.5 MEAS:ISOLation:CONFigure:POWer[?]**

This command is used to set the power of carrier. Settings are limited to current <FILTer:MINPower?> and <FILTer:MAXPower?>.

**Caution: Please ensure that the power received at isolation input does never exceed +27dBm!** Increase the output power only above +27dBm if it is necessary for high dynamic range reasons, if DUT has sufficient losses and is stable. The received power is checked prior measurement to protect the instrument.

Parameter: <Power> [float]

#### <span id="page-22-5"></span>**3.8.6 MEAS:ISOLation:CONFigure:REFCheck[?]**

This command activates or deactivates a return loss check prior measurement. Amplifier turn on time is faster without check, but measuring with very bad VSWR is not recommended because it stresses components.

Parameter: 0 | 1 | OFF | ON [bool]

#### **3.8.7 MEAS:ISOLation:STARt**

<span id="page-22-6"></span>This command initiates an isolation sweep measurement macro. The amplifier will ramp up to the configurated power and receiver read out. The frequency will be increased by Stepsize and receiver read again, …. until the sweep is completed. If the filter unit is built with a combiner filter, the gap is blank and the unit switches to second amplifier in the upper downlink band. The result is a stream of "<Frequency>;<Value>" pairs and ends with CRLF.

Result: "<Frequency1>;<Result1>","<Frequency2>;<Result2>","<Frequency3>;<Result3>",…CRLF Example: "9.25E8;-48.3","9.26E8;-48.5","9.27E8;-48.8",...CRLF

# www.rosenberger.com

#### **3.8.8 MEAS:ISOLation:STOP**

This command interrupts the isolation measurement macro before the configured range is completed. The amplifiers will ramp down and stream is stopped.

#### www.rosenberger.com

# **3.9 Return Loss / VSWR Measurement**

A Return Loss (VSWR) Measurement measures the Return Loss (or Voltage Standing Wave Ratio) at the Antenna port over frequency. Result is measured as Return Loss in dB (See [3.9.6](#page-24-5) for conversion).

#### <span id="page-24-0"></span>**3.9.1 MEAS:RLFRequency:CONFigure?**

<span id="page-24-1"></span>This query lists the configured settings for return loss measurement. All queries of MEAS:RLFR:CONF:xx are grouped in one big string. See command definitions below.

It can also be used as a nested command to set all parameters at once.

Result: "START <StartFreq>;STOP <StopFreq>;STEP <Stepsize>;POWER <PowerTX>; REFCHECK <Refcheck>

Example: "START 9.25E8;STOP 9.6E8;STEP 1E6;POWER 43.7;REFCHECK 1"

# **3.9.2 MEAS:RLFRequency:CONFigure:STARt[?]**

<span id="page-24-2"></span>This command is used to set the start frequency for frequency sweep of carrier. Settings are limited to current <FILTer:FREQuencies?>.

Parameter: <Frequency> [float]

#### **3.9.3 MEAS:RLFRequency:CONFigure:STOP[?]**

<span id="page-24-3"></span>This command is used to set the stop frequency for frequency sweep of carrier. Settings are limited to current <FILTer:FREQuencies?>.

Parameter: <Frequency> [float]

#### **3.9.4 MEAS:RLFRequency:CONFigure:STEP[?]**

<span id="page-24-4"></span>This command is used to set the frequency step size for carrier. Parameter: <Frequency> [float]

#### **3.9.5 MEAS:RLFRequency:CONFigure:POWer[?]**

This command is used to set the power of carrier. Settings are limited to current <FILTer:MINPower?> and <FILTer:MAXPower?>.

**Warning: RL measurements normally are done using a low power level. Here the power can be increased up to +46dBm – carefully check the power handling capability of DUT before measurement!**

#### <span id="page-24-5"></span>**3.9.6 MEAS:RLFRequency:CONFigure:FWDCheck[?]**

This command activates or deactivates the forward power check prior measurement. It is recommended to perform this check at least one time after hardware wiring at the switch matrix was done to detect critical misconnections.

Parameter: 0 | 1 | OFF | ON [bool]

#### <span id="page-24-6"></span>**3.9.7 MEAS:RLFRequency:CONFigure:SWRPort[?]**

This command selects between the main test port at the filter unit (used for PIM measurements) and the test port of the VNA Module (Hardware option).

Parameter:  $0 | 1 |$  OFF | ON [bool]

#### www.rosenberger.com

#### **3.9.8 MEAS:RLFRequency:STARt**

This command initiates a return loss sweep measurement macro. The amplifier will ramp up to the configurated power and receiver read out. The frequency will be increased by Stepsize and receiver read again, …. until the sweep is completed. If the filter unit is built with a combiner filter, the gap is blank and the unit switches to second amplifier in the upper downlink band. The result is a stream of "<Frequency>;<Value>" pairs and ends with CRLF.

Result: "<Frequency1>;<Result1>","<Frequency2>;<Result2>","<Frequency3>;<Result3>",…CRLF Example: "9.25E8;-15.7","9.26E8;-16.2","9.27E8;-15.9",...CRLF

Note: Conversion of RL[dB] to VSWR:  $\frac{RL}{20}$  $\frac{RL}{1-10} - \frac{RL}{20}$ 

# <span id="page-25-0"></span>**3.9.9 MEAS:RLFRequency:STOP**

This command interrupts the return loss measurement macro before the configured range is completed. The amplifiers will ramp down and stream is stopped.

#### www.rosenberger.com

# **3.10 Spectrum Measurement**

<span id="page-26-0"></span>A Spectrum Measurement measures the power density at the antenna port within the uplink frequency band. It is used to test if the uplink band is free of external interferers which would lead to false error assumptions in PIM measurements.

#### **3.10.1 MEAS:SPECtrum:CONFigure?**

<span id="page-26-1"></span>This query lists the configured settings for return loss measurement. All queries of MEAS:SPEC:CONF:xx are grouped in one big string. See command definitions below.

It can also be used as a nested command to set all parameters at once.

Result: "START <StartFreq>;STOP <StopFreq>;RBW <ResolutionBW>;VBW <VideoBW> Example: "START 9.25E8;STOP 9.6E8;RBW 1E3;VBW 1E3;ENDLESS ON"

#### **3.10.2 MEAS:SPECtrum:CONFigure:STARt[?]**

<span id="page-26-2"></span>This command is used to set the start frequency for spectrum measurement. Settings are limited to current <FILTer:FREQuencies?>.

Parameter: <Frequency> [float]

#### **3.10.3 MEAS:SPECtrum:CONFigure:STOP[?]**

<span id="page-26-3"></span>This command is used to set the stop frequency for spectrum measurement. Settings are limited to current <FILTer:FREQuencies?>.

Parameter: <Frequency> [float]

#### **3.10.4 MEAS:SPECtrum:CONFigure:RBW[?]**

<span id="page-26-4"></span>This command is used to set the resolution bandwidth of spectrum measurement. The lower the resolution bandwidth setting, the lower the noise floor. Settings are limited to 1E3 | 2E3 | 5E3 | 1E4 | 2E4 | 5E4 | 1E5 | 2E5 | 5E5 | 1E6.

Parameter: <Frequency> [float]

#### <span id="page-26-5"></span>**3.10.5 MEAS:SPECtrum:CONFigure:VBW[?]**

This command is used to set the video bandwidth of spectrum measurement. Settings are limited to 1E3 | 2E3 | 5E3 | 1E4 … <RBW>.

Parameter: <Frequency> [float]

#### **3.10.6 MEAS:SPECtrum:STARt**

This command initiates a spectrum measurement within the uplink band at the antenna port. The result is a stream of "<Frequency>;<Value>" pairs and ends with CRLF.

Result: "<Frequency1>;<Result1>","<Frequency2>;<Result2>","<Frequency3>;<Result3>",…CRLF Example: "9.25E8;-103.5","9.26E8;-102.9","9.27E8;-104.7",...CRLF

# <span id="page-26-6"></span>**3.10.7 MEAS:SPECtrum:STOP**

This command aborts the current FFT measurement and stops the output stream.

#### www.rosenberger.com

# **3.11 PIM Location Measurement**

A PIM Location Measurement measures the distance between the reference plane and the PIM source. The measurement starts with coarse pre-measurement and proceeds with a final measurement per found PIM source. The test frequencies are automatically set.

#### <span id="page-27-0"></span>**3.11.1 MEAS:PIMLocation:CONFigure?**

<span id="page-27-1"></span>This query lists the configured settings for return loss measurement. All queries of MEAS:PIML:CONF:xx are grouped in one big string. See command definitions below.

It can also be used as a nested command to set all parameters at once.

Result: "P1 <PowerTX1>;P2 <PowerTX2>;IMORDER <IM Order>; REFCHECK <Refcheck>;VELOCITY <Section1:Factor1,Section2:Factor2,…>" Example: "P1 43.0;P2 43.0;IMORDER 3;REFCHECK 1; VELOCITY 0:1, 3:0.81, 150:1"

# **3.11.2 MEAS:PIMLocation:CONFigure:P1[?]**

<span id="page-27-2"></span>This command is used to set the power of carrier 1 (TX1). Settings are limited to current <FILTer:MINPower?> and <FILTer:MAXPower?>.

Parameter: <Power> [float]

#### **3.11.3 MEAS:PIMLocation:CONFigure:P2[?]**

<span id="page-27-3"></span>This command is used to set the power of carrier 2 (TX2). Settings are limited to current <FILTer:MINPower?> and <FILTer:MAXPower?>.

Parameter: <Power> [float]

# **3.11.4 MEAS:PIMLocation:CONFigure:VELocity[?]**

<span id="page-27-4"></span>This command sets the velocity (shortening factor) of the used cable sections and is used for calculation of mechanical length to the measured PIM source. Assuming a cable starts at 0m, the first section ends with the cable length and its velocity factor (between 0.01 and 1.0), the following cable ends at length2 with factor2. To prevent the results to be misleading, define the velocity up to the maximum (150m) to be 1 (speed of light) with 150:1 as last pair.

Parameter: <0:1,Length1:Factor1,Length2:Fact2,...,150:1> [float]:[float] Example: "3:0.81,33:0.88,150:1" Defines a 3m jumper cable with 81% at the beginning, connected to a 30m feeder with 88%.

# **3.11.5 MEAS:PIMLocation:CONFigure:IMORder[?]**

<span id="page-27-5"></span>This command sets the IM order for PIM location measurement.

Parameter: <IM-Order> [uint]

#### **3.11.6 MEAS:PIMLocation:CONFigure:REFCheck[?]**

<span id="page-27-6"></span>This command activates or deactivates a return loss check prior measurement. Amplifier turn on time is faster without check, but measuring with very bad VSWR is not recommended because it stresses components.

Parameter: 0 | 1 | OFF | ON [bool]

# **Rosenberger**

#### **3.11.7 MEAS:PIMLocation:STARt**

<span id="page-28-0"></span>This command initiates a PIM location measurement. The result is streamed as soon it is available in three lines, each ending with CRLF.

The first line of the result contains the used bandwidth and frequencies.

The second line is a stream of "<Distance>;<PIMValue>" pairs for the graph (also in the negative direction!). The third line contains the precise results as "<Distance>;<Uncertainty>;<Value>".

Result: "<Bandwidth>;<Carrier1 Frequency>;<Carrier2 Frequency>;<Receiver Frequency>"CRLF "<GraphX1>;<GraphY1>","<GraphX2>;<GraphY2>","<GraphX2>;<GraphY3>",…CRLF "<Distance1>;<Uncertainty1>;<Value1>","<Distance2>;<Uncertainty2>;<Value2>",…CRLF

Example: "10.00E+06;7.3076E+08;7.589E+08;7.0262E+08"CRLF "-2.0;-100.7","5.3;-84.9","12.8;-90.5",...CRLF "5.9;0.08;-83.2","42.1;0.12;-92.7"CRLF

# **3.11.8 MEAS:PIMLocation:STOP**

This command interrupts the location measurement before it is completed. The amplifiers will ramp down and measurement is stopped.

#### www.rosenberger.com

# **3.12 RL Location Measurement**

#### <span id="page-29-0"></span>**3.12.1 MEAS:RLLocation:CONFigure?**

<span id="page-29-1"></span>This query lists the configured settings for return loss measurement. All queries of MEAS:RLL:CONF:xx are grouped in one big string. See command definitions below.

It can also be used as a nested command to set all parameters at once.

Result: "OUTPUT <OutputPort>;P1 <PowerTX1>;P2 <PowerTX2>; FWDCHECK <Fwdcheck>;VELOCITY <Section1:Factor1,Section2:Factor2,…>" Example: "1;P1 43.0;P2 43.0;FWDCHECK 1;VELOCITY 0:1,3:0.81,150:1"

# **3.12.2 MEAS:RLLocation:CONFigure:P1[?]**

<span id="page-29-2"></span>This command is used to set the power of carrier 1 (TX1). Settings are limited to current <FILTer:MINPower?> and <FILTer:MAXPower?>.

Parameter: <Power> [float]

#### **3.12.3 MEAS:RLLocation:CONFigure:P2[?]**

<span id="page-29-3"></span>This command is used to set the power of carrier 2 (TX2). Settings are limited to current <FILTer:MINPower?> and <FILTer:MAXPower?>.

Parameter: <Power> [float]

#### **3.12.4 MEAS:RLLocation:CONFigure:VELocity[?]**

<span id="page-29-4"></span>This command sets the velocity (shortening factor) of the used cable sections and is used for calculation of mechanical length to the measured PIM source. Assuming a cable starts at 0m, the first section ends with the cable length and its velocity factor (between 0.01 and 1.0), the following cable ends at length2 with factor2. To prevent the results to be misleading, define the velocity up to the maximum (150m) to be 1 (speed of light) with 150:1 as last pair.

Parameter: <0:1,Length1:Factor1,Length2:Fact2,...,150:1> [float]:[float] Example: "3:0.81,33:0.88,150:1" Defines a 3m jumper cable with 81% at the beginning, connected to a 30m feeder with 88%.

# **3.12.5 MEAS:RLLocation:CONFigure:OUTPut[?]**

<span id="page-29-5"></span>This command selects between the main test port at the filter unit (Value 1 | 2) and the test port of the VNA Module (Value 3) if the hardware option is installed.

At units with combiner-filters (Site Analyzer Alpha) it is used to define which amplifier (i.e. combiner passband) is used as stimulus.

If output 3 is used, settings of SWRModule:CONFigure? will apply.

Parameter: 0 | 1 | 3 [uint]

#### <span id="page-29-6"></span>**3.12.6 MEAS:RLLocation:CONFigure:FWDCheck[?]**

This command activates or deactivates the forward power check prior measurement. It is recommended to perform this check at least one time after hardware wiring at the switch matrix was done to detect critical misconnections.

Parameter:  $0 | 1 |$  OFF | ON [bool]

# **Rosenberger**

#### **3.12.7 MEAS:RLLocation:STARt**

<span id="page-30-0"></span>This command initiates a missmatch location measurement. The result is streamed as soon it is available in three lines, each ending with CRLF.

The first line of the result contains the used bandwidth and frequency.

The second line is a stream of "<Distance>;<RLValue>" pairs for the graph (also in the negative direction!). The third line contains the precise results as "<Distance>;<Uncertainty>;<Value>".

Result: "<Bandwidth>;<Carrier Frequency>;<Receiver Frequency>"CRLF "<GraphX1>;<GraphY1>","<GraphX2>;<GraphY2>","<GraphX2>;<GraphY3>",…CRLF "<Distance1>;<Uncertainty1>;<Value1>","<Distance2>;<Uncertainty2>;<Value2>",…CRLF Example: "10.00E+06;7.34E+08;7.34E+08"CRLF "-2.0;-25.9","4.8;-6.9","18.5;-17.2",...CRLF "5.1;0.11;-6.7","47.1;0.08;-10.3"CRLF

#### **3.12.8 MEAS:RLLocation:STOP**

This command interrupts the location measurement before it is completed. The amplifiers will ramp down and measurement is stopped.

# **Rosenberger**

# 4 Programming Examples using SCPI

The following examples describe how to perform a simple PIM test using a Terminal program. ;Comments are just for clarification – they are not transferred!

# **4.1 Derive Model, Serial and Calibration Date**

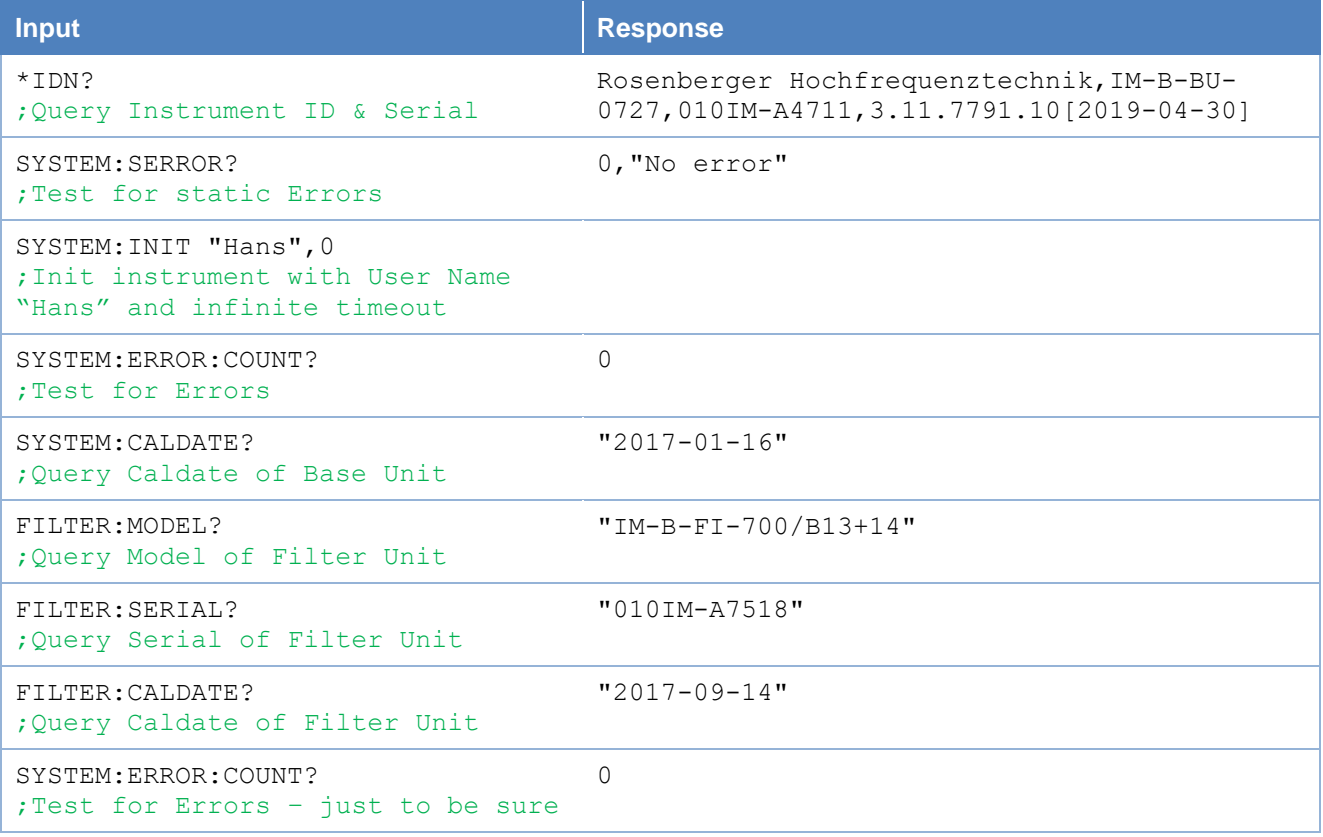

# Rosenberger

# **4.2 2-Tone Measurement**

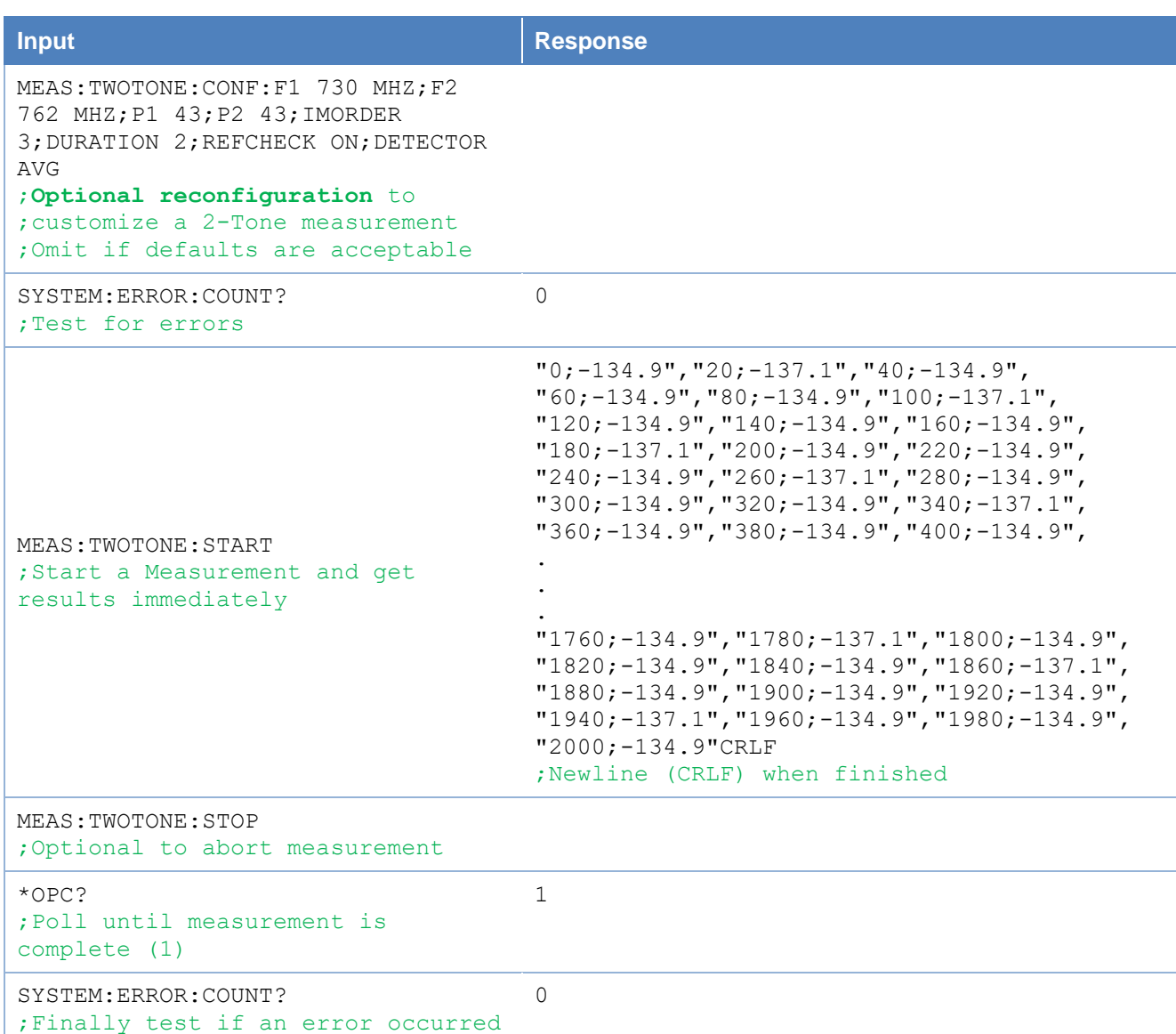

# Rosenberger

# **4.3 Sweep Measurement**

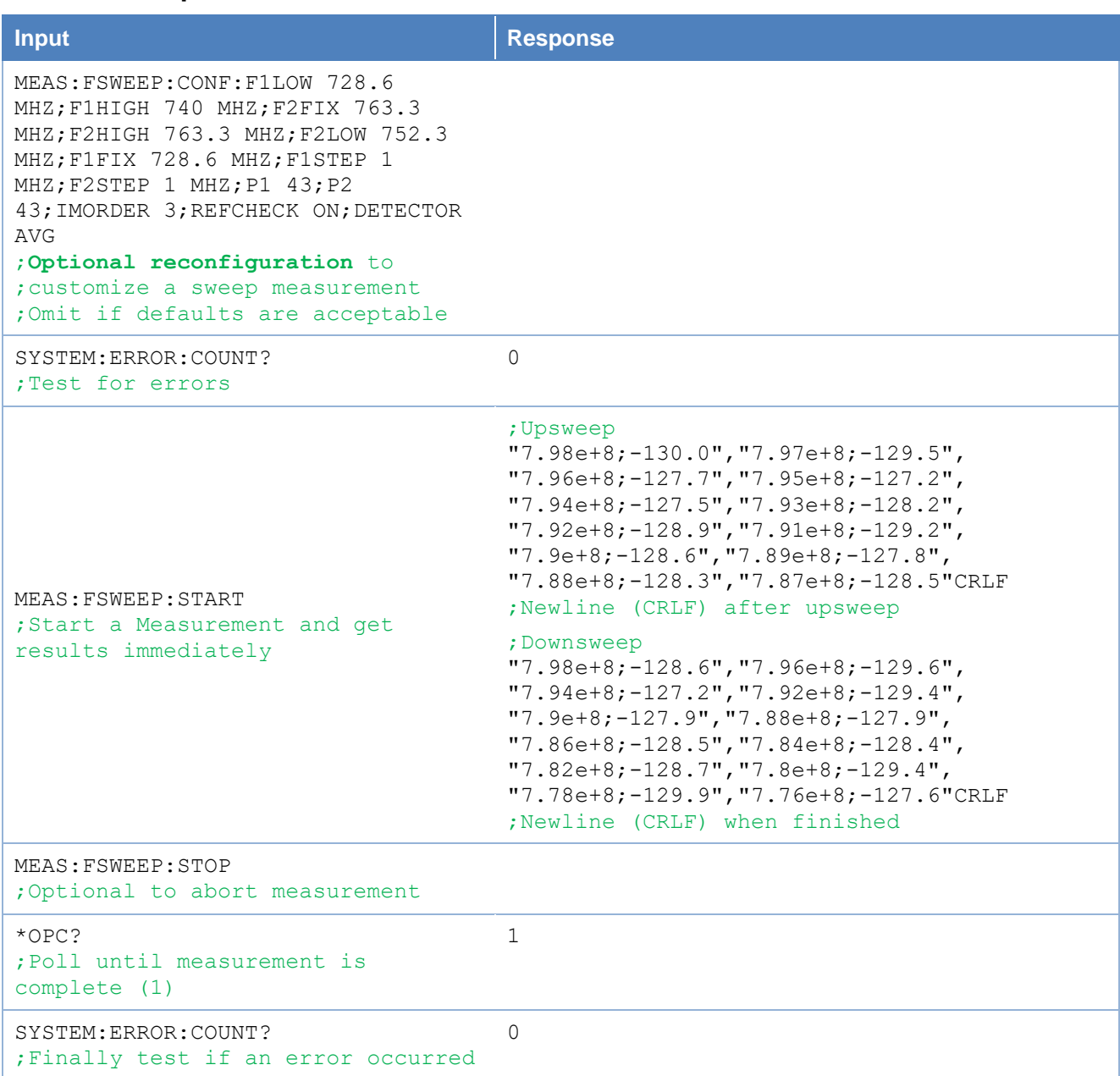